# **Further developments of FORM**

### Takahiro Ueda

Seikei University, Tokyo

#### with Toshiaki Kaneko, Ben Ruijl, Jos Vermaseren KEK, Tsukuba **ETH Zürich** Nikhef, Amsterdam

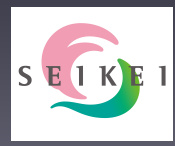

14 March 2019 Saas Fee, Switzerland ACAT 2019

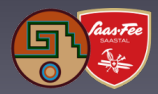

### **Contents**

**Introduction** 

Recent developments

Further developments

# <span id="page-2-0"></span>**[Introduction](#page-2-0)**

### a toolkit for formula manipulation <https://github.com/vermaseren/form>

[Vermaseren](https://github.com/vermaseren/form) *et al.*

### a toolkit for formula manipulation <https://github.com/vermaseren/form>

[Vermaseren](https://github.com/vermaseren/form) *et al.*

Efficient, especially for very big expressions

### a toolkit for formula manipulation <https://github.com/vermaseren/form>

[Vermaseren](https://github.com/vermaseren/form) *et al.*

### Efficient, especially for very big expressions

 $\textsf{[e.g.,} \quad \overline{\textsf{rows}} \quad \overset{\text{\normalsize{A}}}{\rightarrow} \quad \overset{\text{\normalsize{A}}}{\leadsto} \quad \textsf{Y} \quad \overline{\textsf{Y}} \quad \textsf{rows} \quad \textsf{S} \quad \textsf{S} \quad \textsf{S} \quad \textsf{S} \quad \textsf{S} \quad \textsf{S} \quad \textsf{S} \quad \textsf{S} \quad \textsf{S} \quad \textsf{S} \quad \textsf{S} \quad \textsf{S} \quad \textsf{S} \quad \textsf{S} \quad \textsf{S} \quad \textsf{S} \quad \textsf{S}$ looo

G [Ruijl's talk in ACAT 2017](https://indico.cern.ch/event/567550/contributions/2625741/)

Parallelisation available with Pthreads or MPI

### a toolkit for formula manipulation <https://github.com/vermaseren/form>

[Vermaseren](https://github.com/vermaseren/form) *et al.*

### Efficient, especially for very big expressions

e.g., <sup>y</sup> [TU's talk in ACAT 2016](https://indico.cern.ch/event/397113/contributions/1837832/) G [Ruijl's talk in ACAT 2017](https://indico.cern.ch/event/567550/contributions/2625741/)

Parallelisation available with Pthreads or MPI

Term rewriting with imperative programming: Define mathematical expressions you want to manipulate and specify how you want to manipulate

```
fibonacci.frm
1 CFunction fib;
2 \midSymbol n;
\vert Local F = fib(10); * Find the 10th Fibonacci number.
\frac{1}{2} repeat id fib(n?{>=3}) = fib(n - 1) + fib(n - 2);
\frac{1}{6} id fib(2) = 1;
7 \text{ id } \text{fib}(1) = 1:
\sqrt{P} Print;
10 .end
```
### Run FORM as form fibonacci.frm , then...

```
FORM 4.2.0 (Jul 6 2017, v4.2.0) 64-bits Run: Sat Mar 9 12:39:06 2019
   CFunction fib;
   Symbol n;
   Local F = fib(10): * Find the 10th Fibonacci number.
   repeat id fib(n?{-}3) = fib(n - 1) + fib(n - 2);id fib(2) = 1:
   id fib(1) = 1:
   Print;
   .end
Time = 0.01 sec Generated terms = 55
            F Terms in output = 1
                     Bytes used = 20
     55;
 0.01 sec out of 0.00 sec
```

```
FORM 4.2.0 (Jul 6 2017, v4.2.0) 64-bits Run: Sat Mar 9 12:39:06 2019
   CFunction fib;
   Symbol n;
   Local F = fib(10): * Find the 10th Fibonacci number.
    repeat id fib(n?{'=3}) = fib(n - 1) + fib(n - 2);id fib(2) = 1:
    id fib(1) = 1:
   Print;
    .end
Time = 0.01 \text{ sec} Generated terms =
              F Terms in output = T<br>Rytes used = 20Bytes used =55;
  0.01 sec out of 0.00 sec
                                                 (55) \leftarrow stupidly inefficient code
                                                        but let's go further...
```
 $\frac{1}{3}$  Local F = fib(30); \* Find the 30th Fibonacci number.

 $\vert$  Local F = fib(30); \* Find the 30th Fibonacci number.

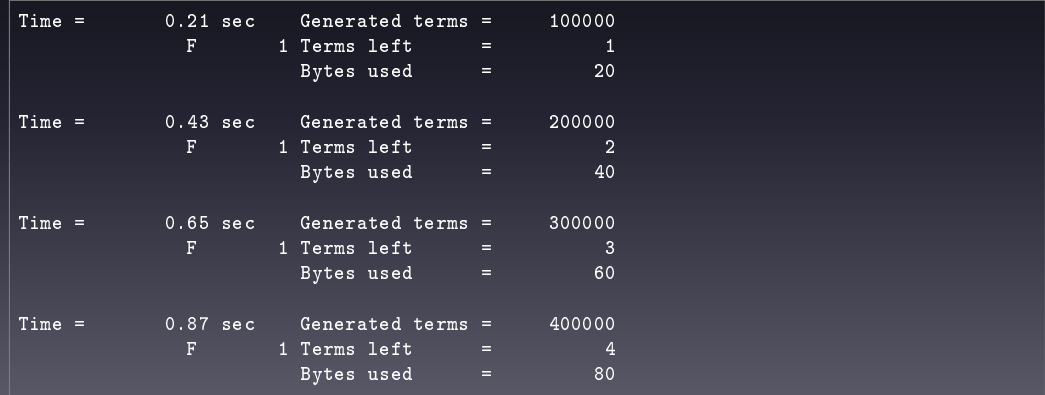

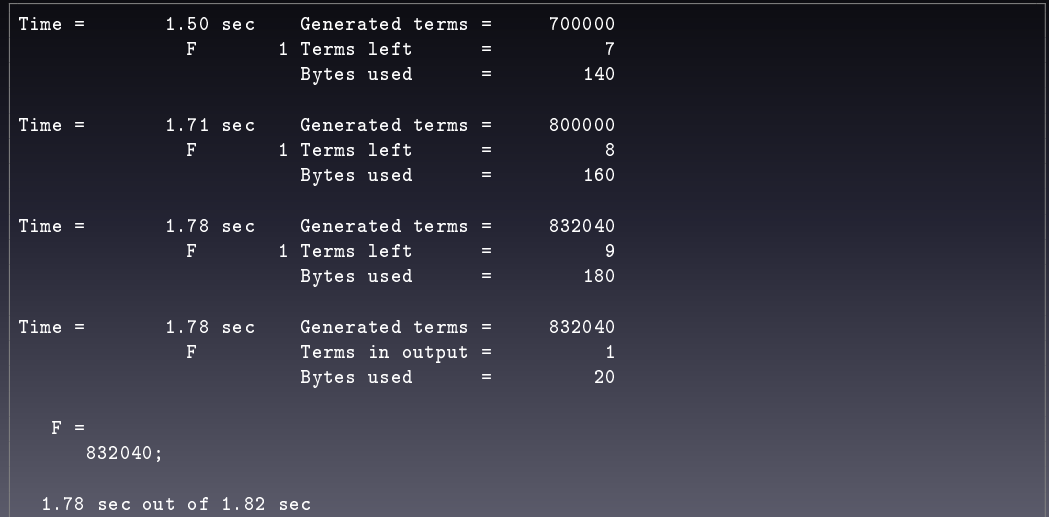

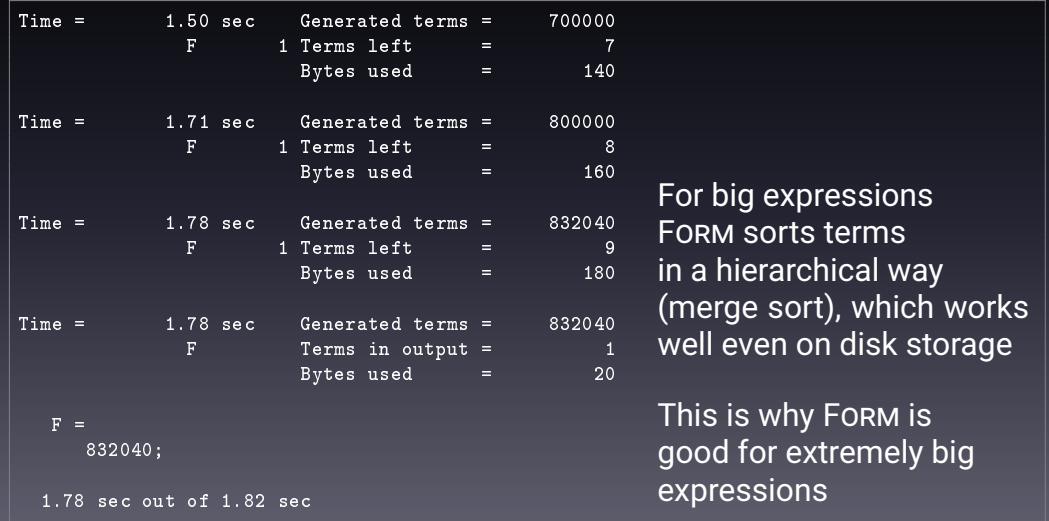

FORM has a powerful 'preprocessor' in compile-time

preprocessor instructions starting with '#' preprocessor variables, conditional branching, loop constructs, procedures (subroutines), ... , metaprogramming

FORM has a powerful 'preprocessor' in compile-time

preprocessor instructions starting with '#' preprocessor variables, conditional branching, loop constructs, procedures (subroutines), ... , metaprogramming

\$-variable: a variable storing a small expression, which can be accessed both in compile-time (i.e., by the preprocessor) and run-time

```
1 CFunction fib; Symbol n;
```

```
\frac{1}{3} \frac{1}{3} \frac{1}{4} Build \frac{1}{4} a table with precomputed values.
4 \text{ Hefine} N "1000"
\sqrt{s} CTable sparse, check, fibtab(1);
\frac{1}{6} Fill fibtab(1) = 1:
 7 Fill fibtab(2) = 1;
8 #do i=3,`N'
\begin{pmatrix} 1 & 2 \\ 4 & 4 \end{pmatrix} = \begin{pmatrix} 1 & 3 \\ 4 & 5 \end{pmatrix} = fibtab(`i' - 1) + fibtab(`i' - 2);
10 Fill fibtab(`i') = `$value';
n \mid \#enddo
13 Local F = fib(1000); * Find the 1000th Fibonacci number.
_{14} | id fib(n?) = fibtab(n);
15 Print;
16 .end
```
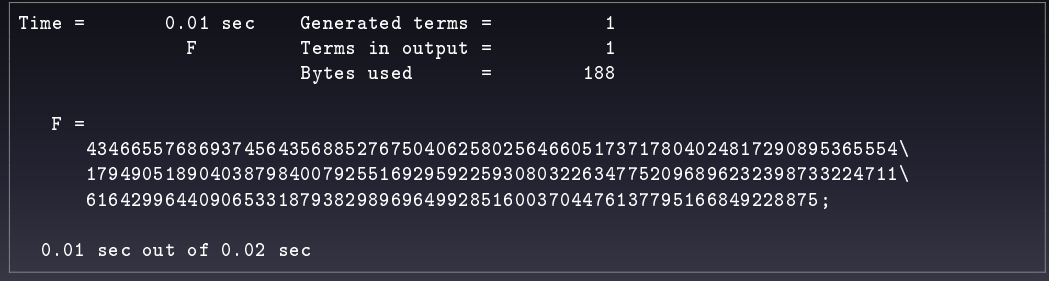

### Now fast enough  $\odot$

### What if the maximum argument of fibtab is not known?

Element in table is undefined fibtab(1001) Program terminating at fibtab2.frm Line 15 -->

# **Power of metaprogramming**

```
CFunction fib;
   Symbol n;
    4 * User input: suppose we don't
    5 * know the maximum value.
   [Local F = fib(1001);* Find the maximum argument.
   \# \nmax = 0:
_{10} | if (match(fib(n?$n)));
\mathfrak{n} \blacksquare \mathfrak{snmax} = \max_{\mathfrak{m}} (\mathfrak{snmax}, \mathfrak{sn});
n<sub>2</sub> endif;
13 | ModuleOption local, $n;
14 | ModuleOption maximum, $nmax;
15 . Sort
```
\* Compilation/running for each .sort/.end

```
16 #define N "`$nmax'"
 17 #if `N' > 0
18 \mid * Build a table.
19 CTable sparse, check, fibtab(1);
_{20} Fill fibtab(1) = 1;
 \begin{array}{c|c} \mathbf{r} & \text{Fill } \text{fibtab(2)} = 1; \\ \hline \mathbf{r} & # \text{do } \mathbf{i} = 3, \text{'N'} \end{array}\begin{array}{c|c} \n\text{22} & # \text{do } i=3 \,, \text{"N"}\n\end{array} #$value = fibtab(`i'-1)
 \begin{array}{c|c} \n\text{23} & #\$ \text{value} = \texttt{fibtab('i'-1)} \n\end{array} + fibtab(`i'-2);
\begin{array}{c|c} \n & \text{if } 23 \\
 & \text{if } 24 \\
 & \text{if } 11 \text{ if } 1 \text{ is } 6 \text{ if } 1 \text{ is } 2 \text{ if } 3 \text{ is } 6 \text{ if } 1 \text{ is } 6 \text{ if } 1 \text{ is } 6 \text{ if } 1 \text{ is } 6 \text{ if } 1 \text{ is } 6 \text{ if } 1 \text{ is } 6 \text{ if } 1 \text{ is } 6 \text{ if } 1 \text{ is } 6 \text{ if } 1 \text{ is } 6 \text{ if } 1 \text{ is } 6 \text{ if } 1 \text{ is }26 #enddo
27 \times And use the table.
_{28} id fib(n?) = fibtab(n);
_{29} #endif
30 Print;
```
# **Power of metaprogramming**

 $\overline{F}$ 703303677114228158218352548771835497701812698363587327426049050871545371\ 181969335797422494945626117334877504492417659910881863632654502236471060\ 12053374121273867339111198139373125598767690091902245245323403501;

0.03 sec out of 0.04 sec

### Result of a part of program can change program flow in another part of program

Such optimizations make a difference for millions of terms,  $\mathcal{O}(1TB)$  expressions

# **"There's more than one way to do it"**

### With zero-dimensional sparse tables (v4.2.0)

```
| Symbol n, n1, n2;
2 CTable fib(n?int_);
\sqrt{3} CTable fibimpl(n?int, n1?, n2?);
4 \mid Fill fib = theta_(- 1 - n) * sign_(n + 1) * fib(- n)
\frac{1}{2} + theta<sub>(n - 1)</sub> + fibimpl(n-2, 1, 1);
\frac{1}{2} Fill fibimpl = theta_(- n) * n2
7 \mid + thetap_(n) * fibimpl(n-1, n2, n1+n2);
8
\, \frac{1}{9} L F = fib(1001);
10 Print;
n \cdot . end
```
# <span id="page-23-0"></span>**[Recent developments](#page-23-0)**

<https://github.com/vermaseren/form/releases>

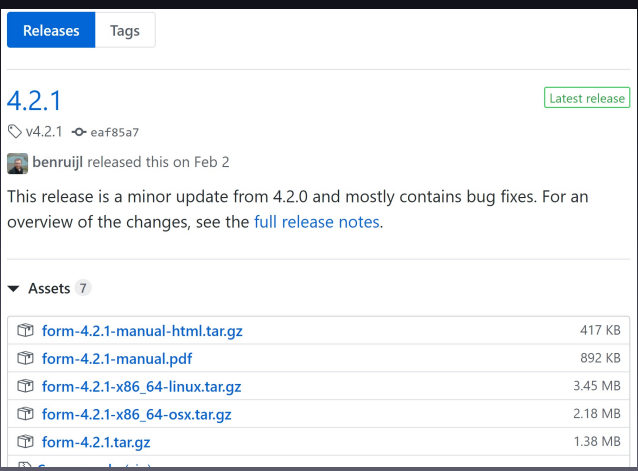

### Over 80 commits since 4.2.0 (July 2017)

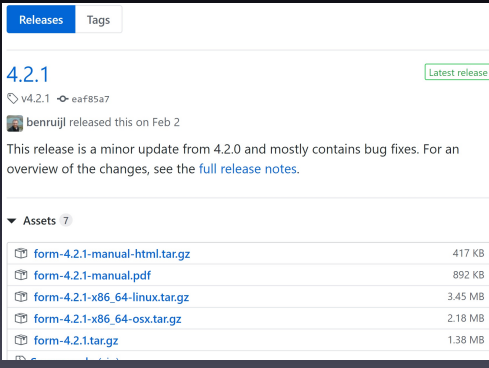

### Over 80 commits since 4.2.0 (July 2017)

### Mainly bug fixes, but also contains new/experimental features

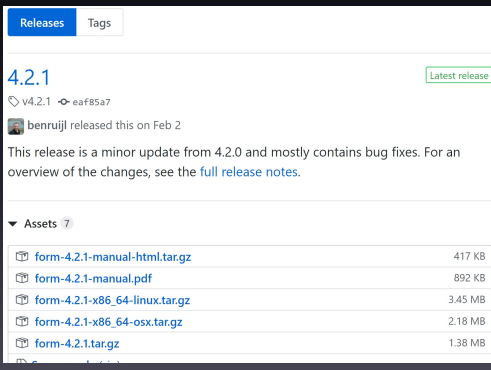

Over 80 commits since 4.2.0 (July 2017)

### Mainly bug fixes, but also contains new/experimental features

### Contributors include:

(in alphabetical order)

- Stephen Jones m
- **O** Alex Myczko

**R** Maximilian Reininghaus and many bug reporters Thank you!

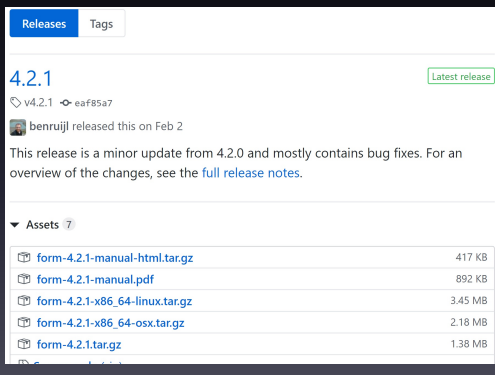

# **Installing FORM**

#### Description-md5: 84468d585ba68000c5b3f146029e3dc6

# apt-get -y install form Reading package lists... Done Building dependency tree Reading state information... Done The following NEW packages will be installed: form 0 upgraded, 1 newly installed, 0 to remove and 25 not upgraded. Need to get 1371 kB of archives. After this operation, 4929 kB of additional disk space will be used. Get:1 http://archive.ubuntu.com/ubuntu disco/universe\_amd64\_form\_amd64\_4.2.1-1 [ 1371 kB1 Fetched 1371 kB in 1s (2025 kB/s) debconf: delaying package configuration, since apt-utils is not installed Selecting previously unselected package form. (Reading database ... 13477 files and directories currently installed.) Preparing to unpack .../form 4.2.1-1 amd64.deb ... Unpacking form  $(4.2.1-1)$  ... Setting up form (4.2.1-1) ...  $\sharp$  form  $-v$ FORM 4.2.1 (Nov 21 2018, v4.2.1) 64-bits 0.00 sec out of 0.00 sec

#### If you have latest OSes...

Canonical will ship Ubuntu 19.04 'Disco Dingo' in April, which includes FORM 4.2.1

\$ sudo apt-get update \$ sudo apt-get install form

# **Installing FORM**

You can use package repositories of

- [AUR \(Arch Linux\)](https://aur.archlinux.org/)
- [Homebrew \(macOS\)](https://brew.sh/) / [Linuxbrew \(Linux/WSL\)](https://linuxbrew.sh/)

or build FORM yourself. See instructions in <https://github.com/vermaseren/form/wiki/Installation>

# **Installing FORM**

### There ar[e also Linux and macOS binaries in the rel](https://github.com/vermaseren/form/releases)ease page

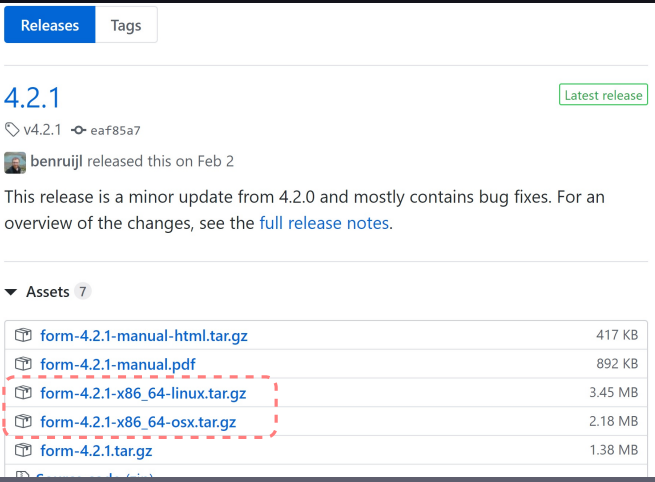

# **Big bug fixes**

When a big calculation is running, FORM uses gzip compression to store expressions on disk, but routines calling a library (zlib) was so buggy

- Randomly stopped with non-sense error messages
- Big memory leaks continuously increased memory usage

They were fixed (at least for many cases)

### **Some improvements**

### Just upgrading FORM may give some speed-up

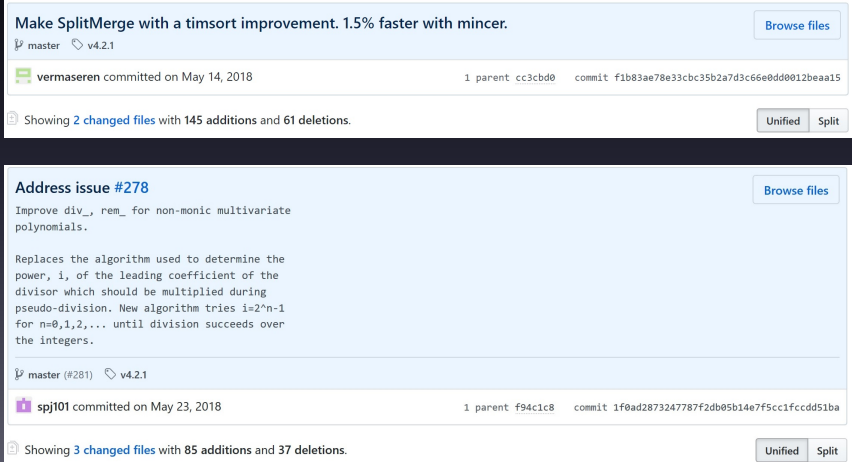

# **More bugs?**

### The new release 4.2.1 contains improvements and bug fixes But might have introduced other bugs

Please file bugs you found as well as questions/suggestions <https://github.com/vermaseren/form/issues>

# <span id="page-34-0"></span>**[Further developments](#page-34-0)**

# **Current projects**

Namespace [\(Issue #236\)](https://github.com/vermaseren/form/issues/236)

Graph manipulation

# **Everything is global**

In FORM, (almost) everything is put in the 'global namespace' expressions, symbols, variables etc. No local objects scoped in any parts of programs

# **Everything is global**

In FORM, (almost) everything is put in the 'global namespace' expressions, symbols, variables etc. No local objects scoped in any parts of programs

When one uses a library made by another, the library user (and library creator) must be very careful not to break anything

Simple library with a procedure to compute derivatives of polynomials

- deriv.h  $1 + Find$  the derivative of a polynomial w.r.t. `x'.
- $2 \mid$ Symbol n;
- 

<sup>3</sup> #procedure Derivative(x) <sup>4</sup> id `x'^n? = n \* `x'^(n - 1);

<sup>5</sup> #endprocedure

 $1 \mid *$  Find the derivative of a polynomial w.r.t. `x'.  $\qquad \qquad$  deriv.h

- $2 \mid$ Symbol n;
- $\frac{1}{3}$  #procedure Derivative(x)

```
4 id x'n? = n * x' (n - 1);
```
<sup>5</sup> #endprocedure

### can be used as

- <sup>1</sup> #include deriv.h
- $2 \times$  Symbol  $x$ ;
- |Local F =  $(1 + x)^2$ ;
- $\vert$ #call Derivative(x)
- Print;
- $\epsilon$  . end

- $1 \mid *$  Find the derivative of a polynomial w.r.t. `x'.  $\qquad \qquad$  deriv.h
- $2 \mid$ Symbol n;
- $\frac{1}{3}$  #procedure Derivative(x)
- 4 id  $x'$ n? = n \*  $x'$  (n 1);
- <sup>5</sup> #endprocedure

### can be used as

- <sup>1</sup> #include deriv.h
- $2 \times$  Symbol  $x$ ;
- |Local F =  $(1 + x)^2$ ;
- $\vert$ #call Derivative(x)
- Print;
- $\epsilon$  . end

$$
\begin{array}{|c|}\n\hline\nF = 2 + 2*x;\n\end{array}
$$

 $1 \mid *$  Find the derivative of a polynomial w.r.t. `x'.  $\qquad \qquad$  deriv.h

```
2 \midSymbol n;
```
 $\frac{1}{3}$  #procedure Derivative(x)

```
4 id x'n? = n * x' (n - 1);
```

```
5 #endprocedure
```
### also works for multivariate polynomials

```
1 #include deriv.h
```

```
2 \times 2 Symbol x, y;
```

```
\vert Local F = (x + y)^2;
```
- $#call$  Derivative(y)
- Print;
- $\epsilon$  . end

 $1 \mid *$  Find the derivative of a polynomial w.r.t. `x'.  $\qquad \qquad$  deriv.h

```
2 \midSymbol n;
```
 $\frac{1}{3}$  #procedure Derivative(x)

```
4 id x'n? = n * x' (n - 1);
```

```
5 #endprocedure
```
### also works for multivariate polynomials

- <sup>1</sup> #include deriv.h
- $2 \times 2$  Symbol x, y;
- $\vert$  Local F =  $(x + y)^2$ ;
- $#call$  Derivative(y)
- Print;
- $\epsilon$  . end

$$
F = 2*y + 2*x;
$$

 $1 \mid *$  Find the derivative of a polynomial w.r.t. `x'.  $\qquad \qquad$  deriv.h

```
2 \midSymbol n;
```

```
\frac{1}{3} #procedure Derivative(x)
```

```
4 id x'n? = n * x' (n - 1);
```

```
5 #endprocedure
```
### but does not work for a corner case

```
1 #include deriv.h
```
 $2 \times$  Symbol n;

```
\vertLocal F = (1 + n)^{2};
```
- $\#$ call Derivative(n)
- Print;
- $\epsilon$  . end

 $1 \mid *$  Find the derivative of a polynomial w.r.t. `x'.  $\qquad \qquad$  deriv.h

```
2 \midSymbol n;
```

```
\frac{1}{3} #procedure Derivative(x)
```

```
4 id x'n? = n * x' (n - 1);
```

```
5 #endprocedure
```
### but does not work for a corner case

- <sup>1</sup> #include deriv.h
- $2 \times$  Symbol n;
- $\vert$ Local F =  $(1 + n)^{2}$ ;
- $\#$ call Derivative(n)
- Print;
- .end

$$
F = \n6;
$$

### Conflict for the same symbol n

# **Classical solutions**

### $(1)$  Put a prefix for private symbols

- 1 AutoDeclare Index cOli,cOli,cOlk,cOln;
- 2 AutoDeclare Symbol cOlI;
- <sup>3</sup> AutoDeclare Vector cOlp,cOlq;
- 4 AutoDeclare Symbol cOlx, cOly, cOlc;
- <sup>5</sup> AutoDeclare Tensor cOld;
- 6 AutoDeclare Tensor cOldr(symmetric),cOlda(symmetric);

### Developer-unfriendly, spoils readability

color.h

### **Classical solutions**

### 2 Put the responsibility on users

```
forcer.h
2 \times The input can consist of the following symbols
\frac{1}{3} * in a proper format.
4 \mid * Any use of other symbols is at your own risk.
  CF vx,ex;
7 |V p1, ..., p11, Q;
```
User-unfriendly, the user may need to know everything in the library (223049 lines for FORCER)

# **Namespace as the solution?**

### What we need is something like

- $1 * Find the derivative of a polynomial w.r.t.$   $x'.$
- $2 \frac{1}{2}$  #namespace deriv
- $\vert$  Symbol n;
- $4$  #procedure Derivative(x)

```
\vert id `x'^n? = n * `x'^(n - 1);
```
- $\vert$  #endprocedure
- $7 \mid \#$ endnamespace

### such that the private symbol  $n$  is hidden from the outside Tough to implement, still in a discussion stage

# **Graph manipulation**

Manipulating graph structure is useful/mandatory for HEP computations

• Generating Feynman diagrams

• UV/IR subdivergences originated from subdiagrams

**Idea**: Incorporating the graph generator of GRACE Kaneko '95

### An experimental function topologies\_ is in v4.2.1 (will be deprecated)

```
| Vectors Q1, \ldots, Q99;
2 \times 10^{-2} Vectors p1,..., p99;
\frac{1}{3} Set QQ: \overline{Q1}, \ldots, \overline{Q99}; * for external lines
4 Set pp: p1,..., p99; * for internal lines
5 #define NLOOPS "2"
6 #define NLEGS "2"
7 \mid Local F = topologies_('NLOOPS','NLEGS',\{3, \}, QQ,pp);
\sqrt{s} Print +sss;
  \mid . end
```

```
F =+
      node(0,-01)*node(1,-02)*node(2,01,-p1,-p2)*node_(3,Q2,p1,-p3)
     *node_4,p2,-p4,-p5)*node_{(5,p3,p4,p5)}+
      node_0, -01)*node_1,-02)*node_2,01,-p1,-p2)*node_-(3,p1,-p3,-p4)*node_4,p2,p3,-p5)*node_(5,Q2,p4,p5)
```
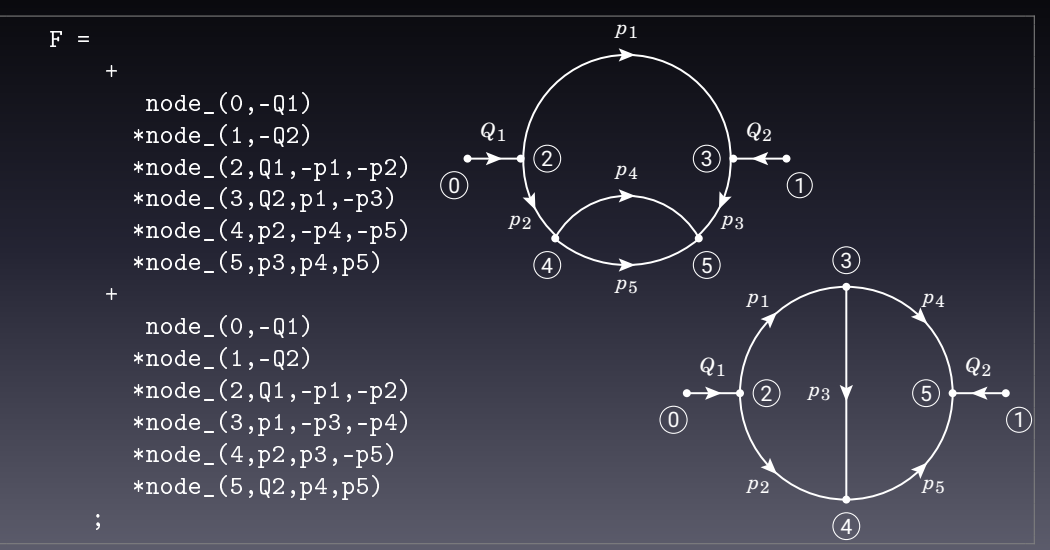

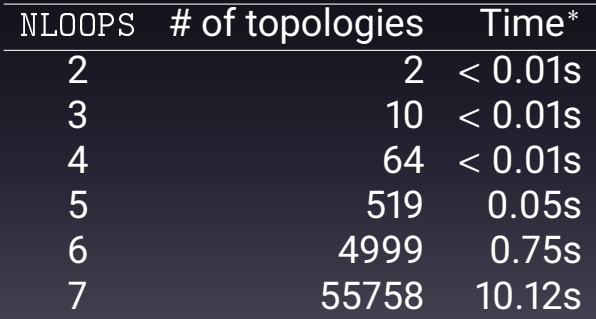

\* On my Windows laptop (Surface Pro 4/i5-6300U/WSL)

# **Summary**

As symbolic manipulation is important for HEP community and other fields, FORM evolves with new features as well as bug fixes and improvements

FORM 4.2.1 released: <https://github.com/vermaseren/form/releases>

(Near) future developments: graph generations (work in progress) and namespaces (still discussion stage), hopefully in version 4.3?

<span id="page-54-0"></span>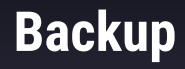

# **Non-trivial conflict in preprocessor**

### Preprocessor variables have a 'stack', but still non-trivial conflict may occur

```
1 +  Store a magic number into the given variable.
2 \mid \text{\#procedure } Get(x)\vert #redefine \vert x \vert "123"
4 #endprocedure
6 + 4define a
7 \vert#call Get(a)
\frac{1}{2} #message a = \frac{1}{2}a'
9 * a = 123n \mid #define x_{12} #call Get(x)
13 #message x = x'15 .end
```